# **HPE6-A81Q&As**

Aruba Certified ClearPass Expert Written Exam

### **Pass HP HPE6-A81 Exam with 100% Guarantee**

Free Download Real Questions & Answers **PDF** and **VCE** file from:

**https://www.leads4pass.com/hpe6-a81.html**

100% Passing Guarantee 100% Money Back Assurance

Following Questions and Answers are all new published by HP Official Exam Center

**C** Instant Download After Purchase

**83 100% Money Back Guarantee** 

365 Days Free Update

**Leads4Pass** 

800,000+ Satisfied Customers

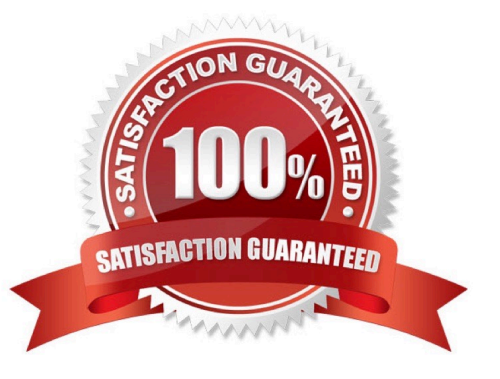

## **Leads4Pass**

#### **QUESTION 1**

Refer to the exhibit:

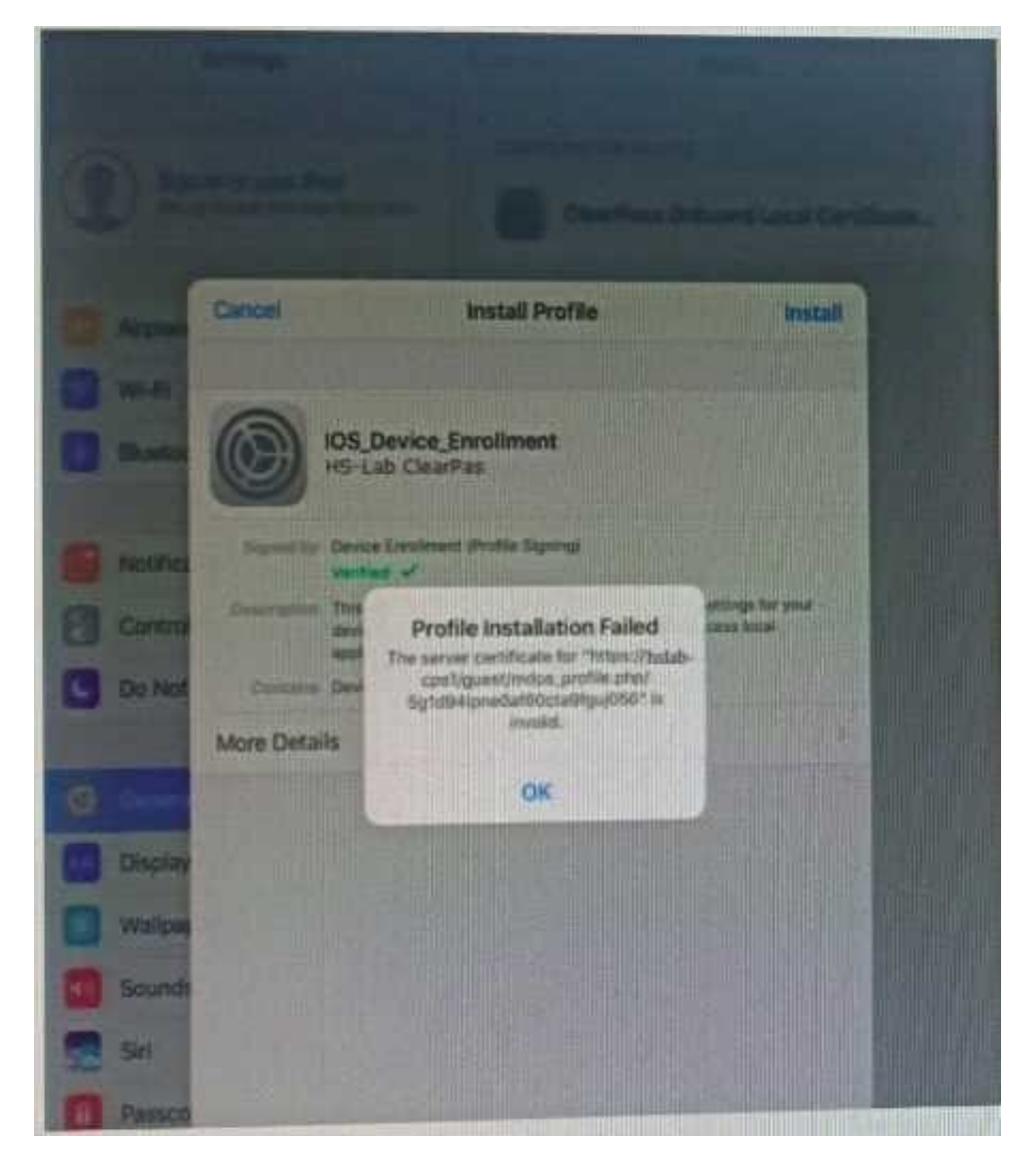

A customer has configured Onboard and Windows devices work as expected but cannot get the Apple iOS devices to Onboard successfully. Where would you look to troubleshoot the Issued (Select two)

A. Check if the ClearPass HTTPS server certificate installed in the server is issued by a trusted commercial certificate authority.

B. Check if the customer installed the internal PKl Root certificate presented by the ClearPass during the provisioning process.

C. Check if a DNS entry is available for the ClearPass hostname in the certificate, resolvable from the DNS server assigned to the client.

D. Check if the customer has Instated a custom HTTPS certificate for IDS and another internal PKl HTTPS certificate for other devices.

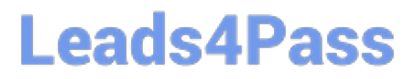

E. Check if the customer has installed the same internal PKl signed RADIUS server certificate as the HTTPS server certificate.

Correct Answer: AC

### **QUESTION 2**

Refer to the exhibit:

#### **https://www.leads4pass.com/hpe6-a81.html Leads4Pass** 2024 Latest leads4pass HPE6-A81 PDF and VCE dumps Download

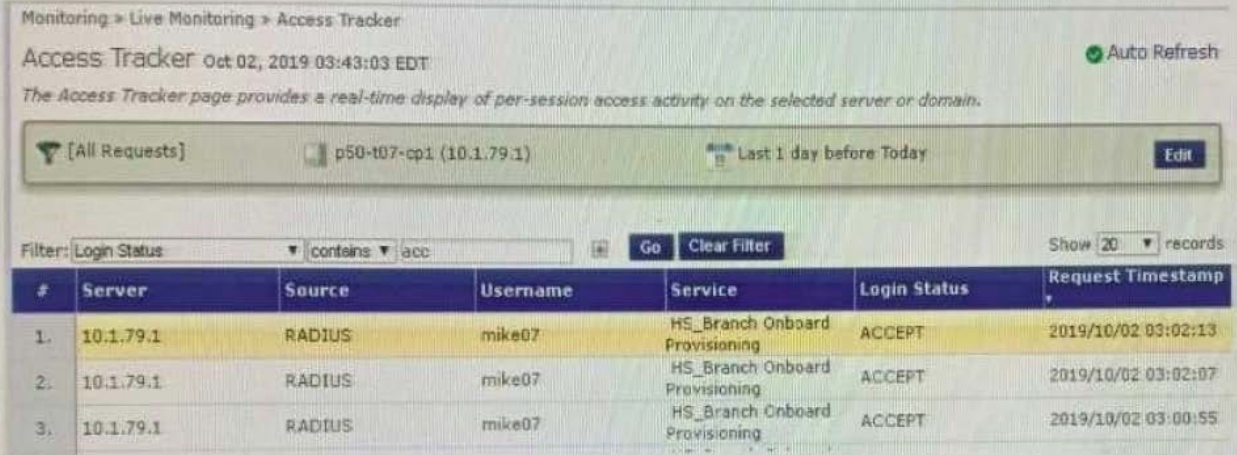

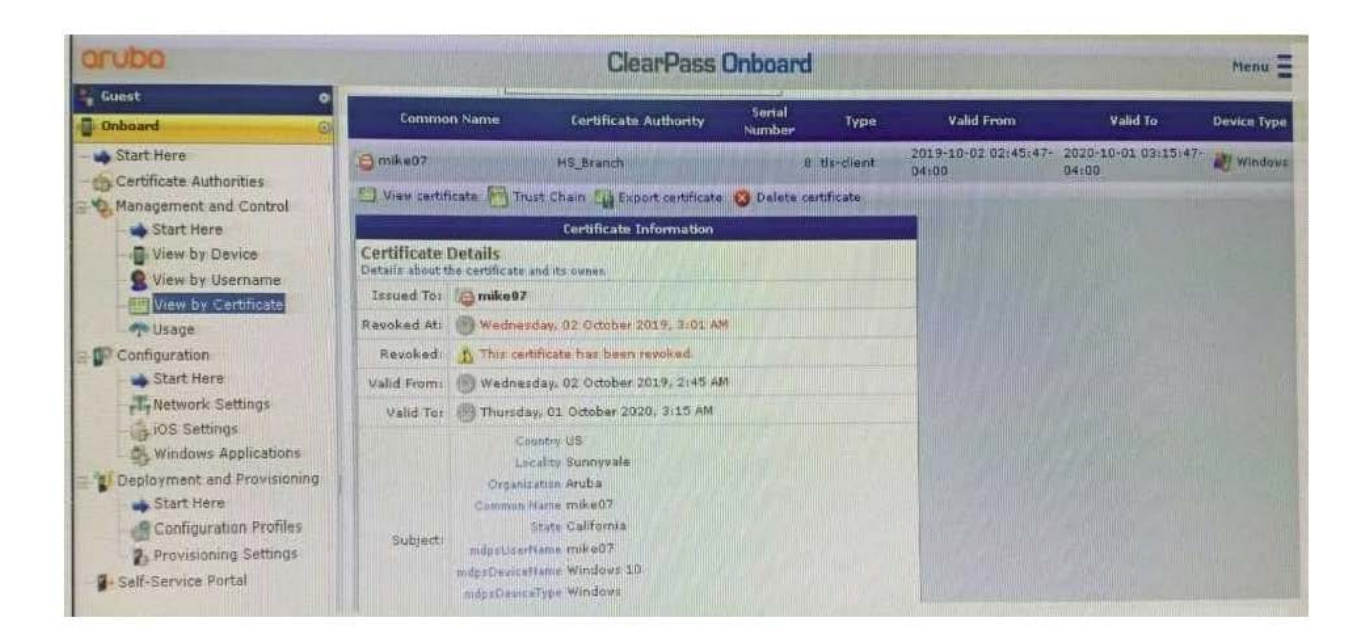

### **Leads4Pass**

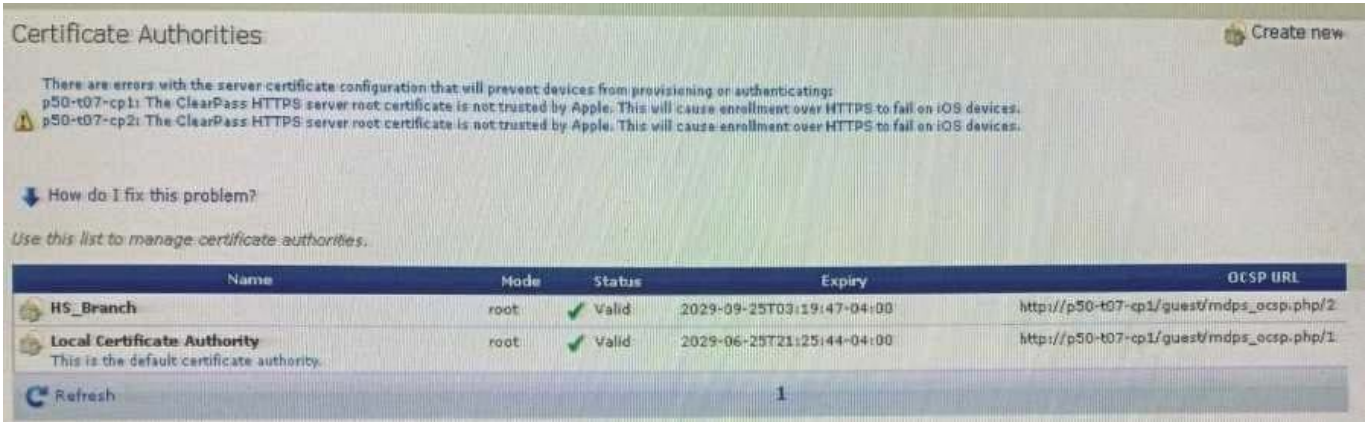

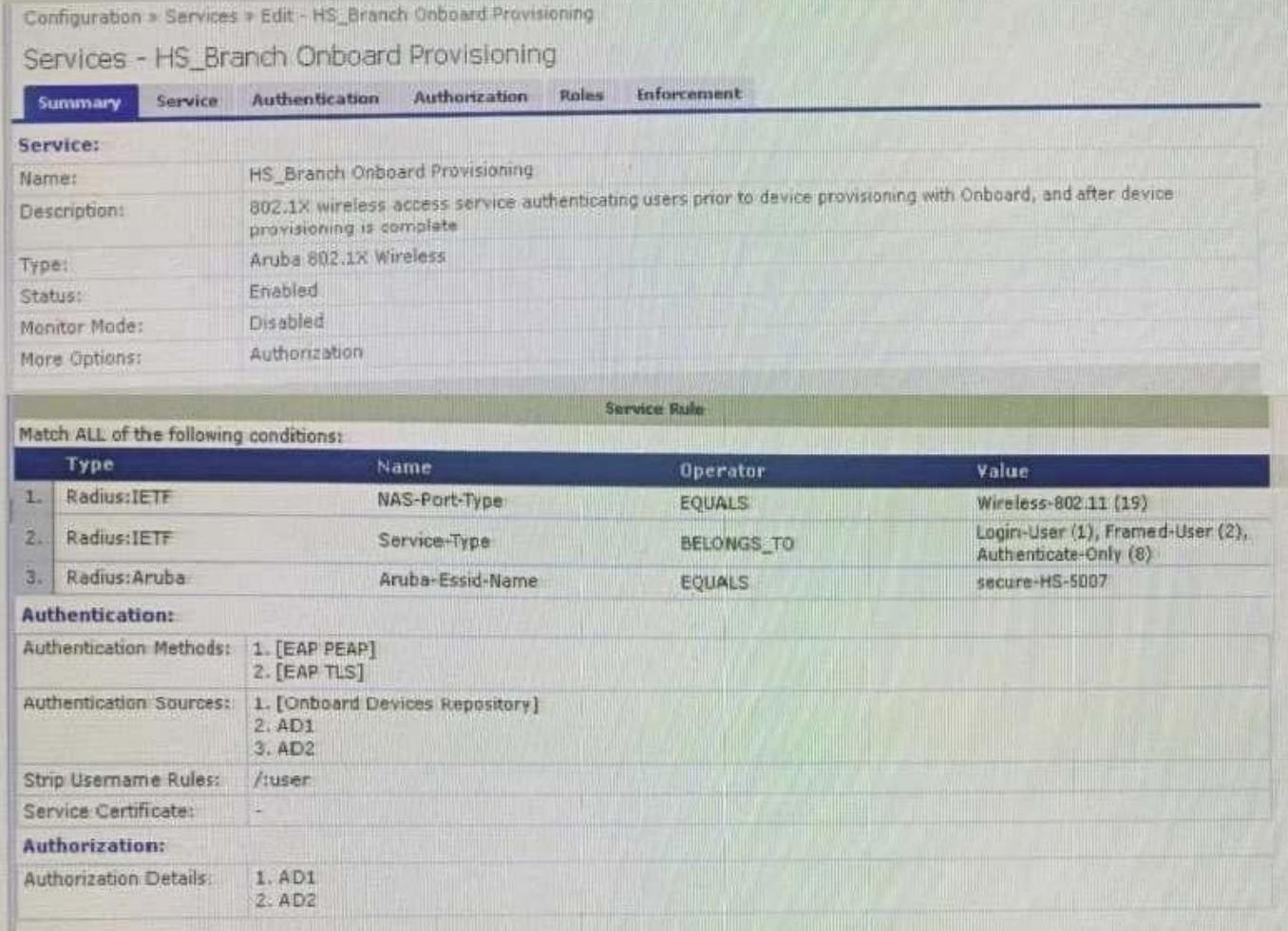

After the helpdesk revoked the certificate of a device reported to be lost oy an employee, the lost device

was seen as connected successfully to the secure network. Further testing has shown that device

revocation is not working.

What steps should you follow to make device revocations work?

A. Copy the default [EAP-TLS with OSCP Enabled] authentication method and set The Verify certificate using OSCP option as required then update the correct OSCP URL link of the OnBoard CA. Remove EAP-TLS and map the custom

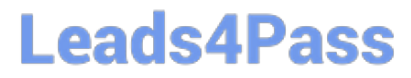

created method to the OnBoard Authorization Service.

B. copy the default [EAP-TLS with OSCP Enabled] authentication method and set the verify certificate using OSCP: option as "required" then configure the correct OSCF URL link for the OnBoard CA. Remove EAP-TLS and map the new [EAP-TLS with OSCP Enabled] method to the 802 1X Radius Service.

C. Remove the EAP-TLS authentication method configuration changes are required and add "EAP-TLS with OCSP Enabled" authentication method in the OnBoard Provisioning service. No other configuration changes are required.

D. Edit the default [EAP-TLS with OSCP Enabled] authentication method and set the Verify certificate using OSCP option as required then update the correct OSCP URL link of the OnBoard CA Remove EAP-TLS and map the new [EAP-TLS with OSCP Enabled] method to the OnBoard Provisioning Service.

Correct Answer: C

#### **QUESTION 3**

Refer to the exhibit:

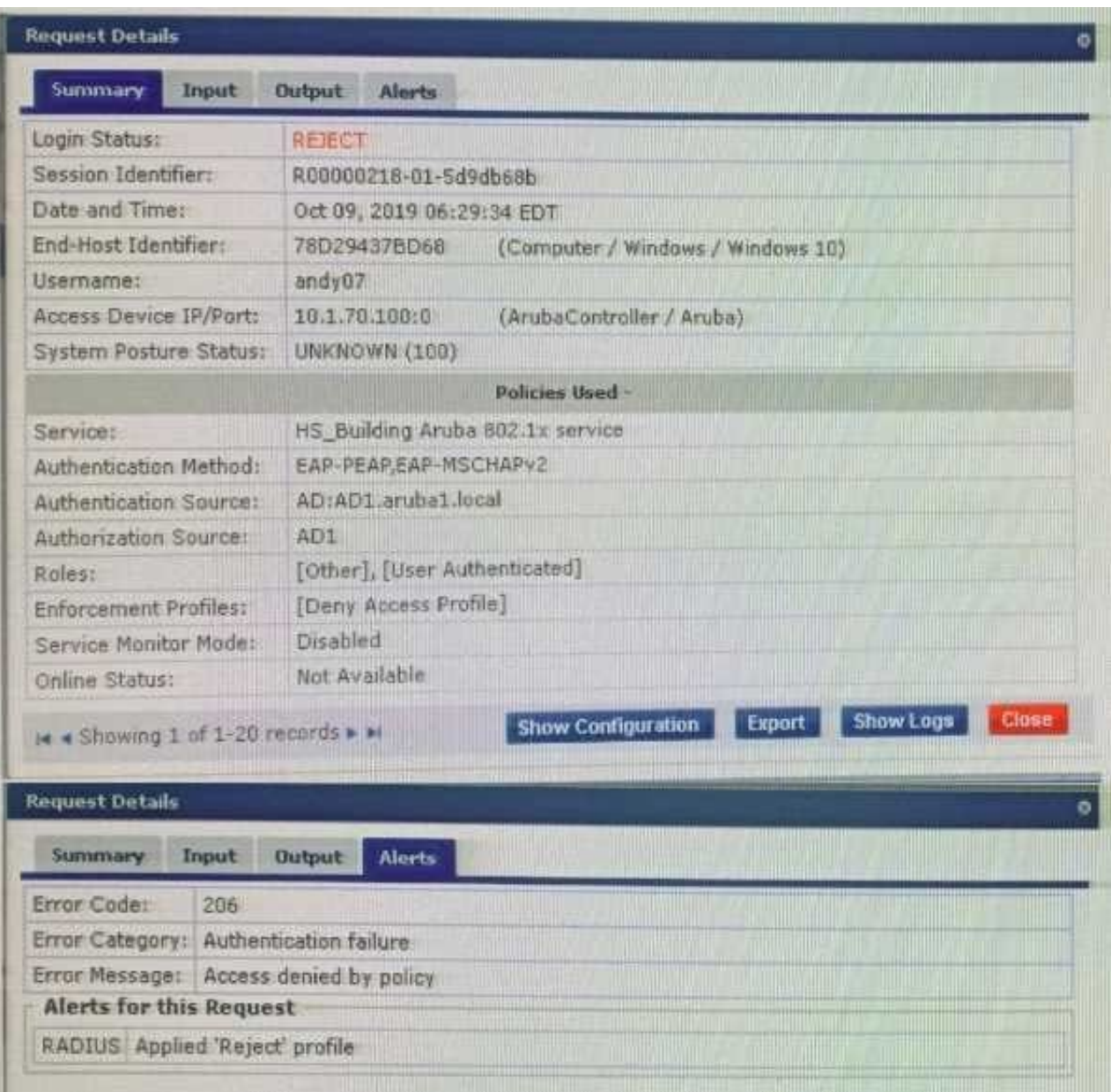

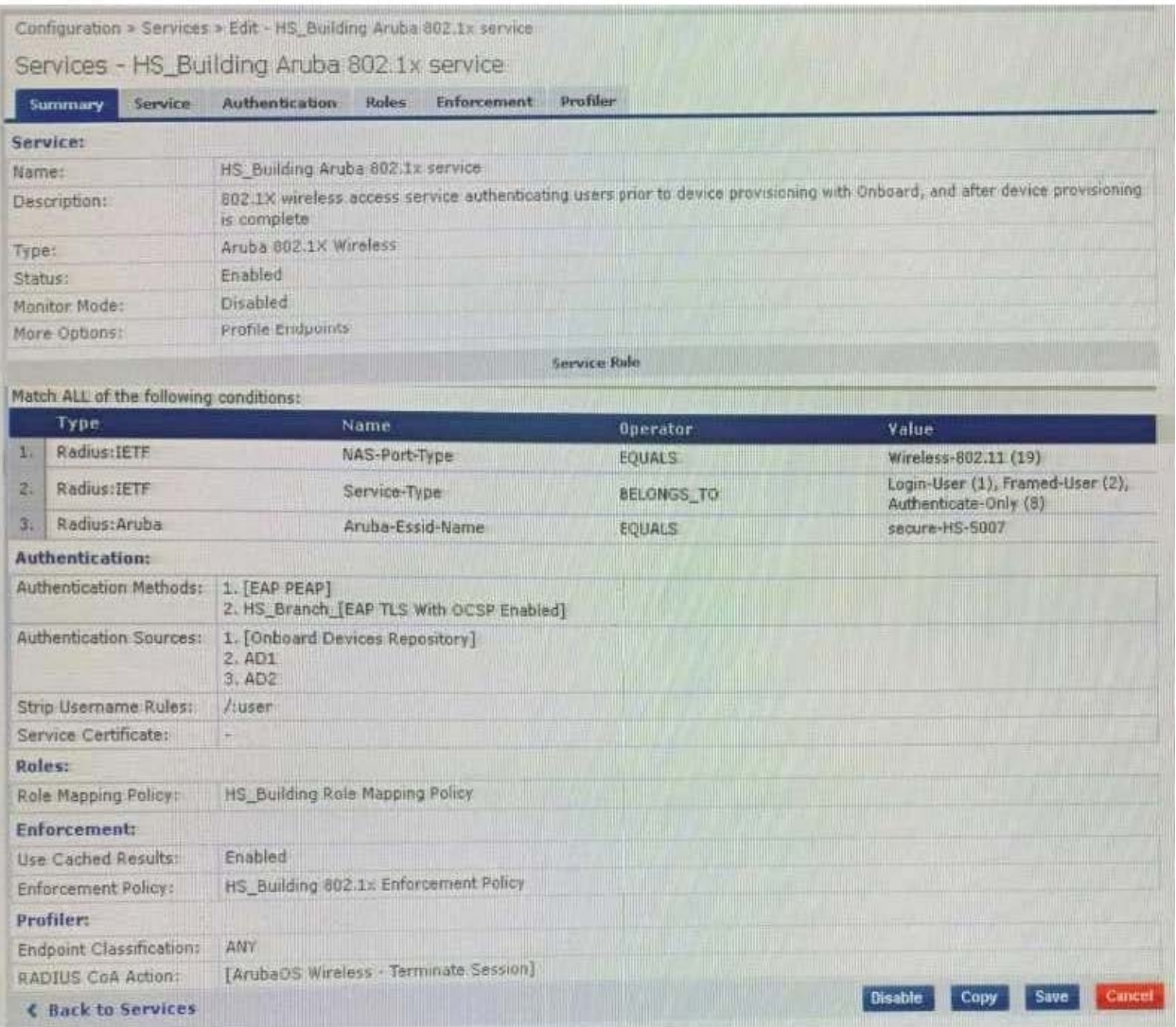

## **Leads4Pass**

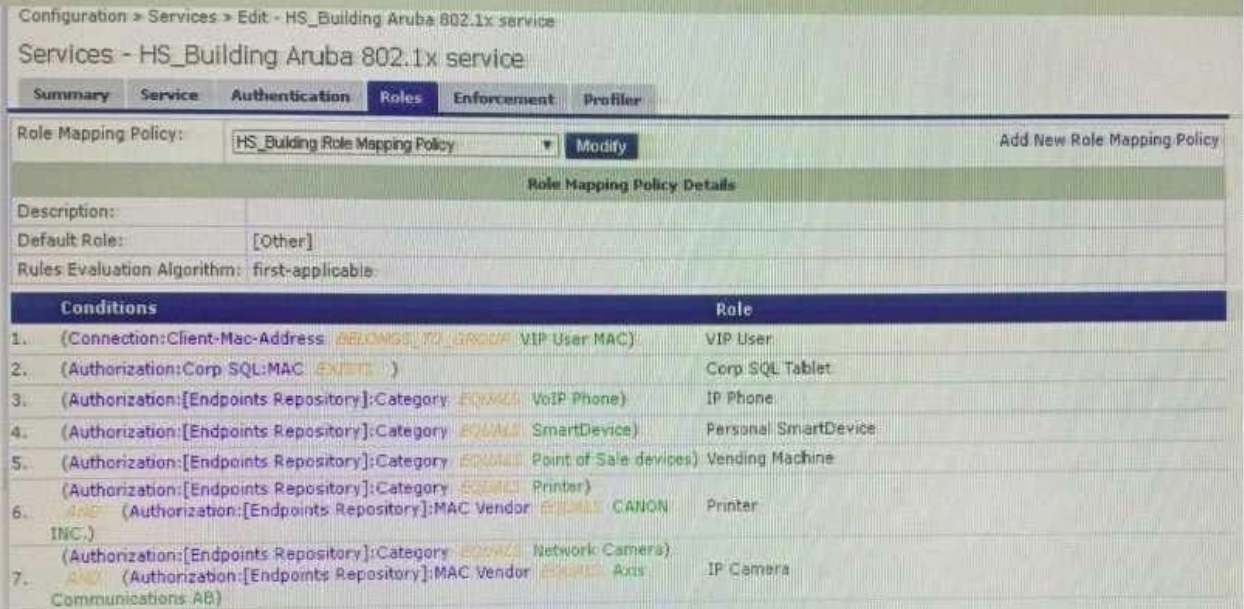

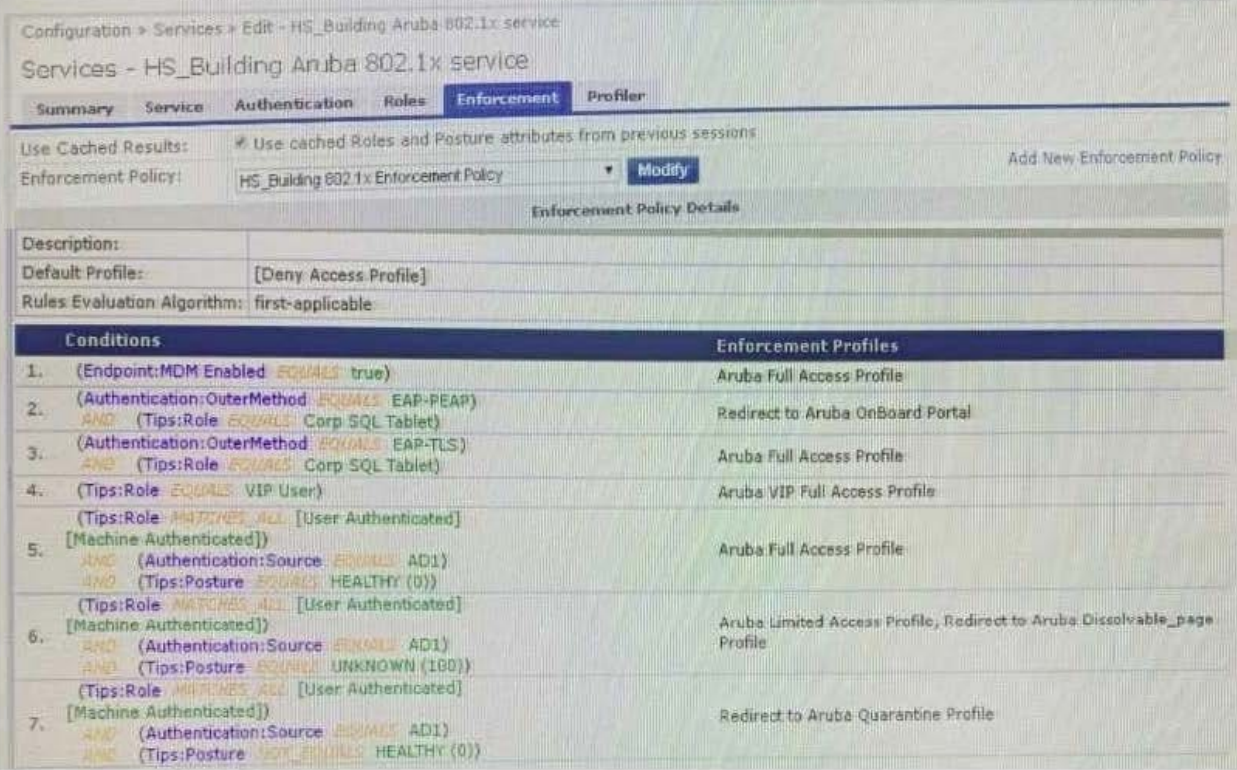

### **https://www.leads4pass.com/hpe6-a81.html** 2024 Latest leads4pass HPE6-A81 PDF and VCE dumps Download

Your company has a postgres SQL database with the MAC addresses of the company-owned tablets You

have configured a role mapping condition to tag the SQL devices. When one of the tablets connects to the

network, it does not get the correct role and receives a deny access profile.

How would you resolve the issue?

- A. Remove SQL condition from role mapping policy and add it under the enforcement policy conditions.
- B. Edit the SQL authentication source niter attributes and modify the SQL server filter query.
- C. Add the SQL server as an authentication source and map .t under the authentication tab in the service.
- D. Enable authorization tab in the service and add the SQL server as an authorization source.

Correct Answer: B

#### **QUESTION 4**

A customer is complaining that some of the devices, in their manufacturing network, are not getting profiled while other loT devices from the same subnet have been correctly profiled. The network switches have been configured for DHCP IP helpers and IF-MAP has been configured on the Aruba Controllers. What can the customer do to discover those devices as well? (Select two.)

A. Update the Fingerprints Dictionary to the latest in case new devices have been added.

B. Open a TAC case to help you troubleshoot the DHCP device profile functionality.

- C. Add the ClearPass Server IP as an IP helper address on the default gateway as well.
- D. Allow time for IF-MAP service on the controller to discover the new devices as well.

E. Manually create a new device fingerprint for the devices that are not being profiled.

Correct Answer: DE

#### **QUESTION 5**

Refer to the exhibit: You have configured Onboard but me customer could not onboard one of his devices and has sent you the above screenshots. How could you resolve the issue?

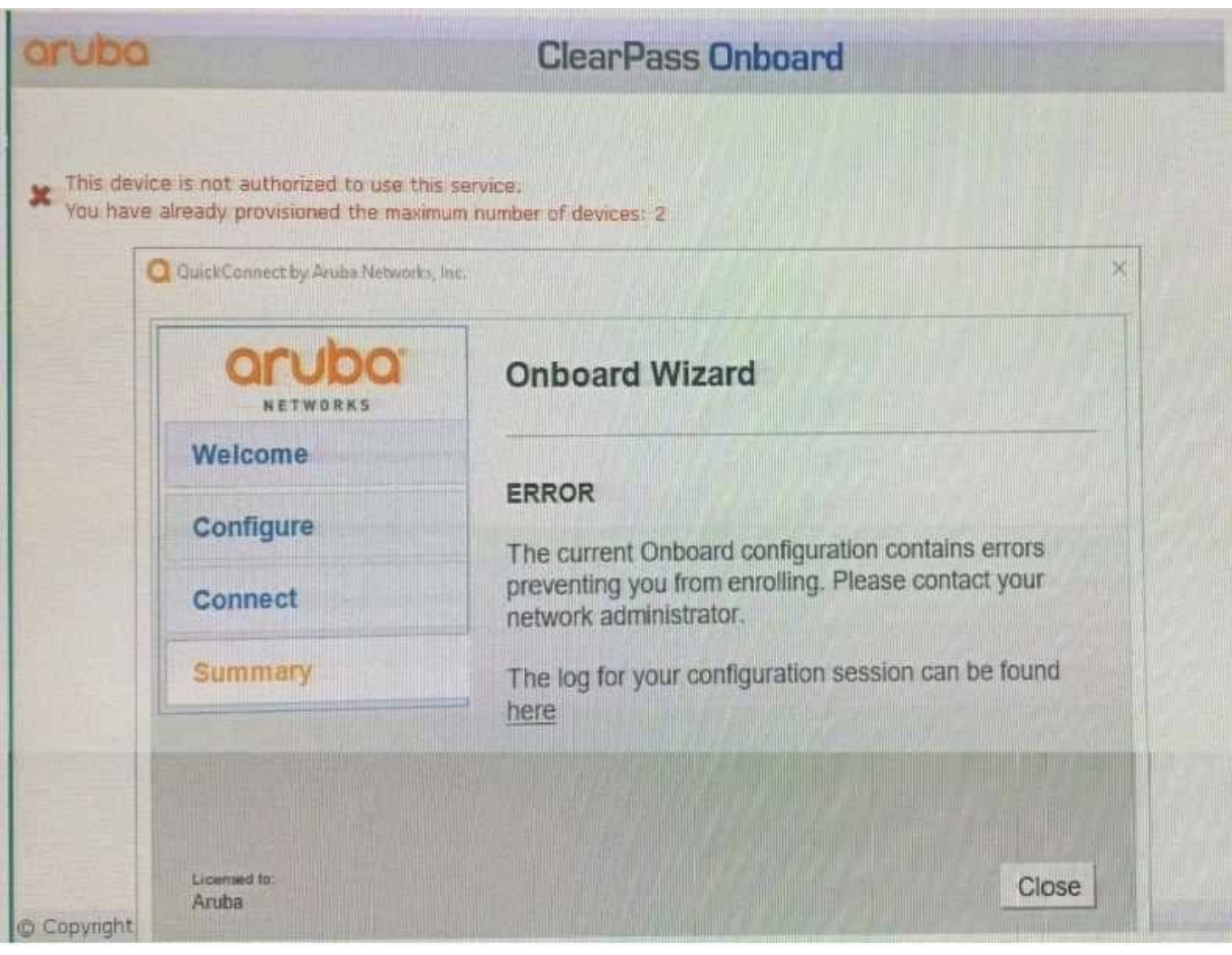

- A. Instruct the user to delete the profile on one of their other BYOD devices.
- B. Instruct the user to run the Quick connect application in Sponsor Mode.
- C. Increase the maximum number of devices allowed by the individual user account.
- D. Increase the maximum number of devices that all users can provision to 3.
- Correct Answer: D

[HPE6-A81 Practice Test](https://www.leads4pass.com/hpe6-a81.html) [HPE6-A81 Study Guide](https://www.leads4pass.com/hpe6-a81.html) [HPE6-A81 Exam Questions](https://www.leads4pass.com/hpe6-a81.html)